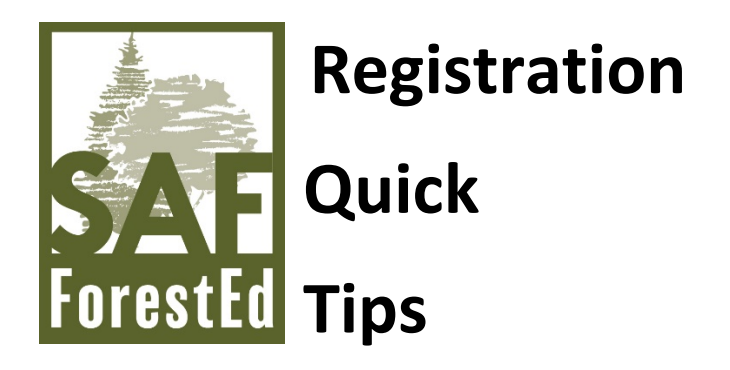

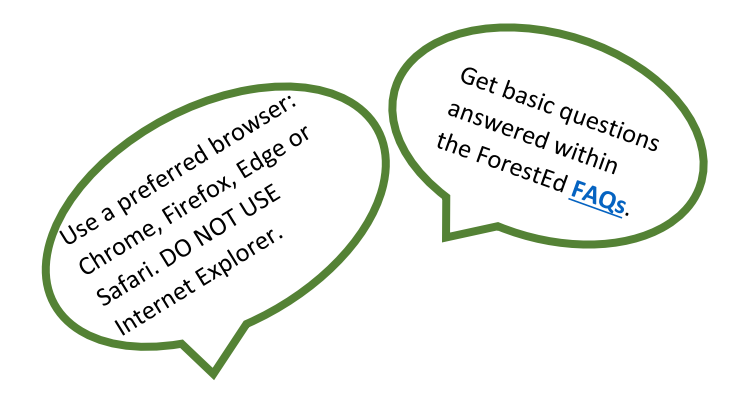

**#1:** To register, you must login using your SAF login credentials.

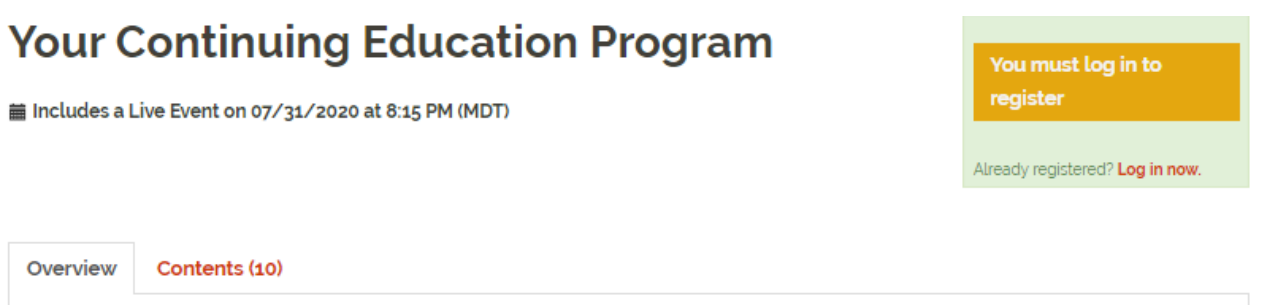

You can either login at the top of the page or through the yellow/orange button labelled "You must log in to register" or the red text "Log in now."

**#2:** Then, select the green button to register – your registration fee will be indicated.

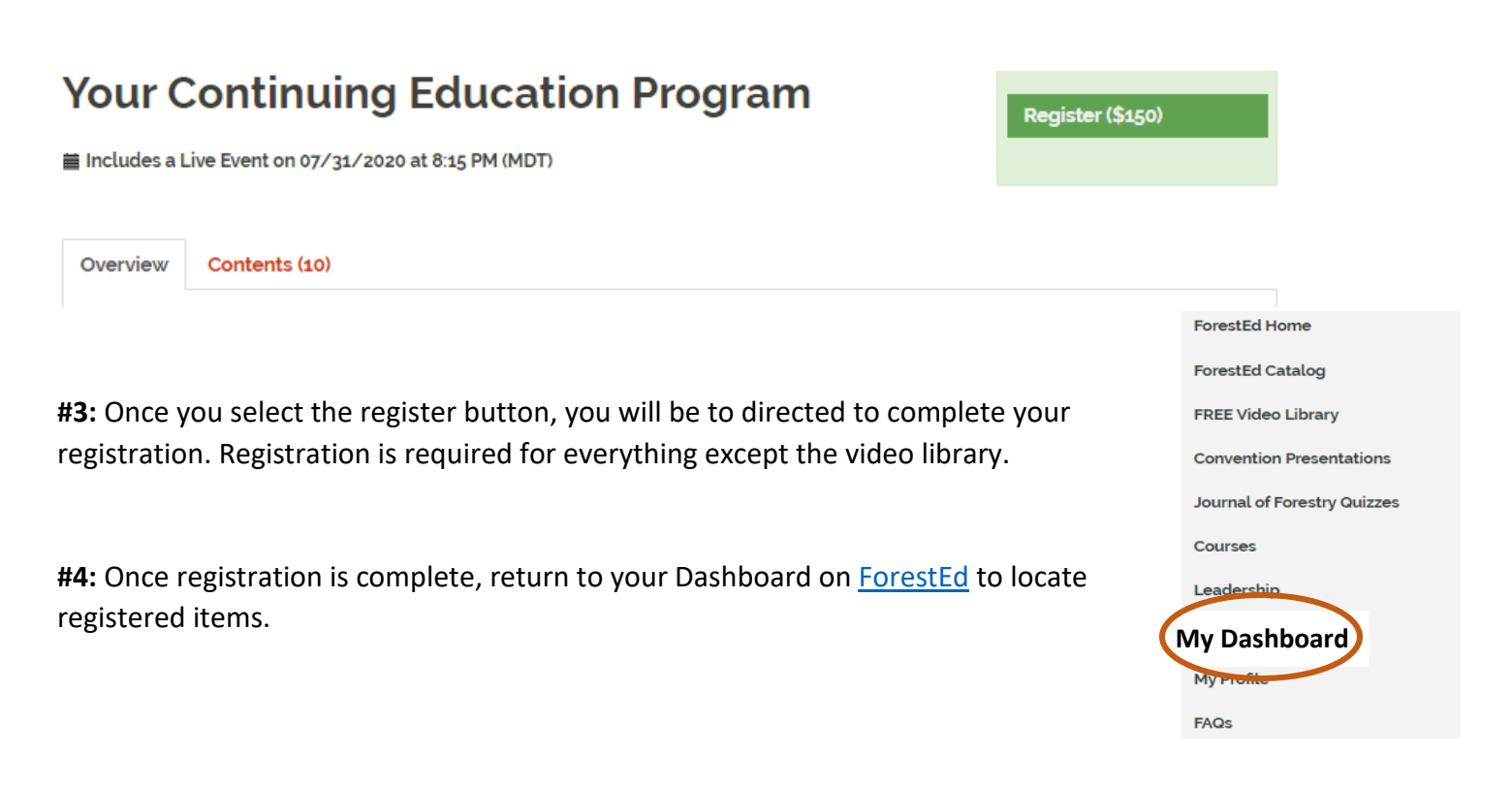